## Visually Impaired Compliance

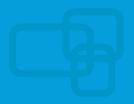

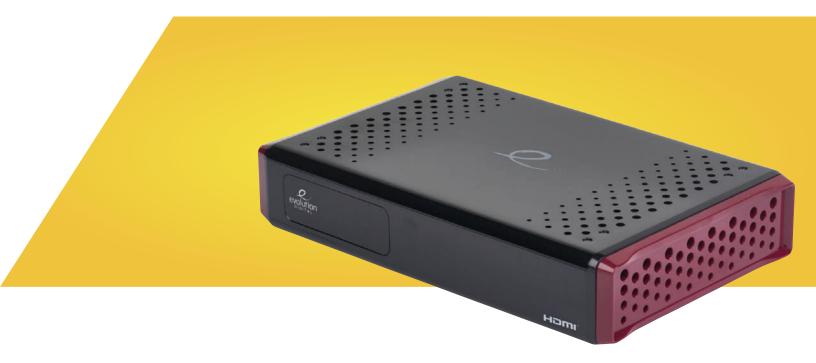

## **Evolution Digital Instructions**

To turn the screen reader on or off, press and hold the yellow "A" button on your TiVo remote found in the bottom half of the remote control for at least two seconds.

You'll hear a voice say "Screen reader on" or "Screen reader off."

For more info, visit https://www.tivo.com/accessibility.